#### **1.BAB IV HASIL DAN PEMBAHASAN**

#### **1.1 Pembahasan Hasil Pengujian**

Hasil pembahsan penelitian dilakukan dengan menentukan spesifikasi perangkat lunak dan spesifikasi perangkat keras seperti berikut:

### **1.1.1 Perangkat Lunak**

- 1. *Windows* 10
- *2. [Sublime Text 2022 Versi 4 \(32-bit & 64-bit\)](https://didonlot.com/sublime-text/)*
- 3. *MySQL versi 5.7.17*
- 4. *Framework Codeigniter 3*
- 5. *Astah Comunnity 6.6.4*

#### **1.1.2 Perangkat Keras**

- 1. *Prosesor Intel® Core™ i5-10505 Launched Q1'21 6 4.60 GHz*
- 2. *Memory* RAM 4 GB
- 3. *Harddisk 500* G
- 4. *Monitor* 14 *inchi*
- 5. *Keyboard*
- 6. *Mouse*

### **1.2 Implementasi Program**

Implementasi program merupakan hasil pembangunan sistem atau tahap pengkodean yang disesuaikan dengan tahapan rancangan sistem, implementasi digunakan untuk mengetahui tingkat keberhasilan sistem yang telah dibangun, berikut adalah hasil implementasi program :

### **1.2.1 Implementasi Bagian Admin**

Implementasi bagian admin merupakan tampilan yang digunakan untuk menggambarkan sistem yang ingin dibangun dengan mengelola data jamaah hingga cetak laporan.

#### 1. Implementasi *Login*

Implementasi *login* merupakan tampilan yang digunakan sebagai hak akses ke halaman menu, berikut adalah tampilan *login* pada Gambar 4.1:

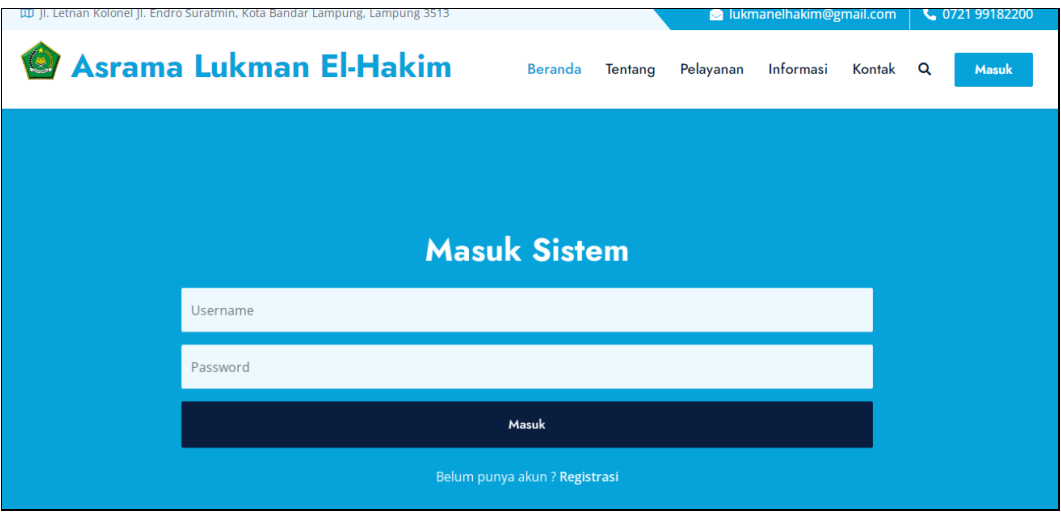

**Gambar 1.1** Implementasi Tampilan *Login*

Berdasarkan gambar tersebut terdapat masukan data berupa username dan password kemudian tombol masuk, jika username dan password terdaftar maka dapat ketampilan berikutnya, jika gagal kembali ketampilan *login.*

### 2. Implementasi Siswa

Implementasi siswa merupakan tampilan yang digunakan untuk menambahkan, mengubah, menghapus dan menampilkan data, berikut adalah tampilan data siswa pada Gambar 4.2:

| (C)                  | <b>LUKMAN EL-HAKIM</b>   | Level                             |              |                        |              |                      |                  | Q                     | Admin<br>Admin       |
|----------------------|--------------------------|-----------------------------------|--------------|------------------------|--------------|----------------------|------------------|-----------------------|----------------------|
| <b>NAVIGASI</b>      |                          | Dashboard<br>Beranda > Data Siswa |              |                        |              |                      |                  |                       |                      |
| 侖                    | Dashboard                |                                   |              |                        |              |                      |                  |                       |                      |
| <b>MASTER</b>        |                          | Data Siswa                        |              |                        |              |                      |                  |                       | $+$ Tambah           |
| ≗                    | Siswa                    |                                   |              |                        |              |                      |                  |                       |                      |
| 目                    | Kamar                    | Copy                              | CSV<br>Excel | PDF<br>Print           |              |                      |                  | Search: V             |                      |
| 図                    | Kegiatan                 | ÷<br>NO.                          | <b>NIS</b>   | <b>NAMA SISWA</b>      | <b>KELAS</b> | <b>JENIS KELAMIN</b> | <b>ALAMAT</b>    | <b>TEMPAT LAHIR</b>   | <b>TANGGAL LAHIR</b> |
|                      |                          | $\overline{2}$                    | 89238207     | elka saputri           | V            | Perempuan            | <b>Tugu Sari</b> | <b>Bandar Lampung</b> | 2010-09-12           |
| $\circ$ <sup>O</sup> | Inventaris               | 3                                 | 0501477521   | <b>DEFI AGUSTIN</b>    | v            | Perempuan            | Pejambon         | Pejambon              | 2010-12-23           |
| PEMERIKSAAN          |                          |                                   |              |                        |              |                      |                  |                       |                      |
| ጫ                    | Ketersediaan Kamar       | 5                                 | 0106134456   | <b>DWI SETYANI</b>     | V            | Perempuan            | Pejambon         | Bandar Lampung        | 0010-03-08           |
|                      |                          | 6                                 | 0112811479   | DINDA JUWITA RAHMADANI | $\mathbf{v}$ | Perempuan            | Pejambon         | Pejambon              | 2011-08-13           |
| $\checkmark$         | Konfir. Permohonan Kamar | $\overline{7}$                    | 0091071087   | <b>DIKO KURNIAAN</b>   | <b>VI</b>    | Laki-laki            | Pejambon         | Pejambon              | 2009-02-01           |
| ◈                    | Tamu                     | 9                                 | 107196       | <b>MUHAMAD RADES</b>   | v            | Laki-laki            | Gedong Tataan    | <b>Bandar Java</b>    | 2010-05-31           |

**Gambar 1.2** Implementasi Siswa

Berdasarkan gambar tersebut terdapat informasi berupa nama, kelas, jenis kelamin, alamat, tempat lahir, tanggal lahir, agama, telepon dan email*.*

#### 3. Implementasi Data Kamar

Implementasi data kamar merupakan tampilan yang digunakan untuk menambahkan, mengubah, menghapus dan menampilkan data berikut adalah tampilan data kamar pada Gambar 4.3:

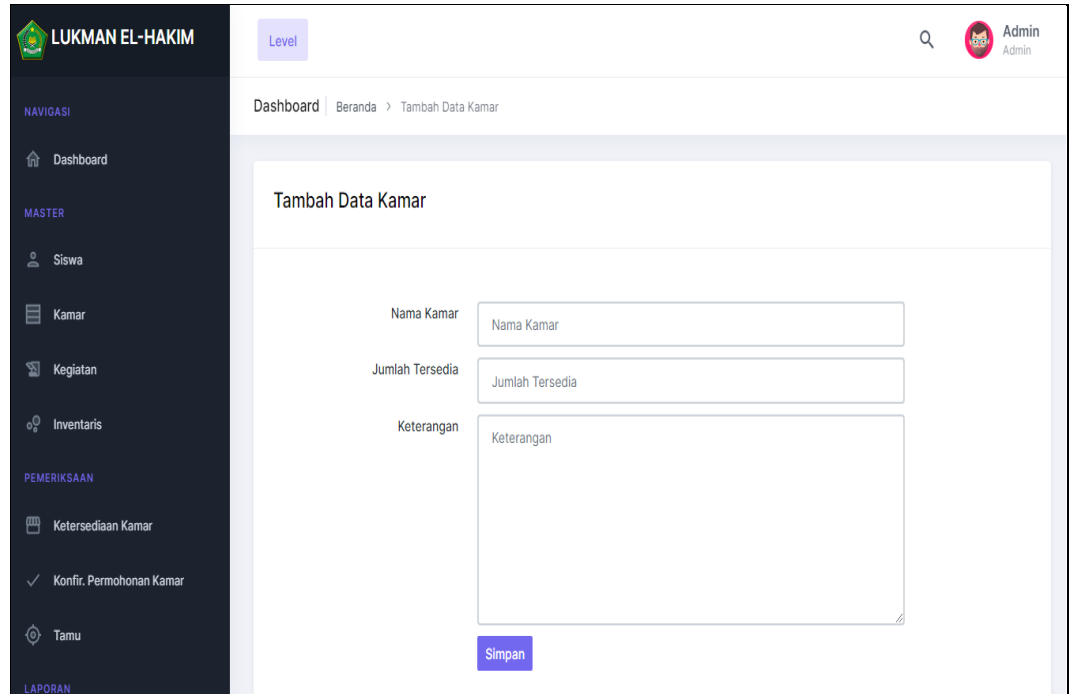

**Gambar 1.3** Implementasi Data Kamar

Berdasarkan gambar tersebut terdapat informasi berupa nama kamar, jumlah siswa dan keterangan dari kamar siswa tersebut serta terdapat tombol simpan, jika data di isi dengan benar maka dapat menyimpan data, jika salah satu kosong muncul notifikasi berupa tidak boleh kosong

#### 4. Implementasi Data Kegiatan

Implementasi data kegiatan merupakan tampilan yang digunakan menambahkan, mengubah, menghapus dan menampilkan, berikut adalah tampilan data kegiatan pada Gambar 4.4:

![](_page_3_Picture_59.jpeg)

**Gambar 1.4** Implementasi Data Kegiatan

Berdasarkan gambar tersebut terdapat masukan data berupa nama kegiatan, kategori, tanggal dan keterangan serta terdapat tombol simpan, jika data di isi dengan benar maka dapat menyimpan data, jika salah satu kosong muncul notifikasi berupa tidak boleh kosong*.*

## 5. Implementasi Data Inventaris

Implementasi data inventaris merupakan tampilan yang digunakan untuk menambahkan, mengubah, menghapus dan menampilkan data, berikut adalah tampilan data inventaris pada Gambar 4.5 :

![](_page_3_Picture_60.jpeg)

**Gambar 1.5** Implementasi Data Inventaris

Berdasarkan gambar tersebut terdapat masukan data berupa nama inventaris, kategori, jenis, keterangan dan gambar serta terdapat tombol simpan, jika data di isi dengan benar maka dapat menyimpan data, jika salah satu kosong muncul notifikasi berupa tidak boleh kosong*.*

#### 6. Implementasi Ketersediaan Kamar

Implementasi ketersediaan kamar merupakan tampilan yang digunakan untuk menampilkan data jumlah kamar yang sudah digunakan maupun yang belum digunakan, berikut adalah ketersediaan kamar pada Gambar 4.6 :

![](_page_4_Picture_63.jpeg)

**Gambar 1.6** Implementasi Ketersediaan Kamar

Berdasarkan gambar tersebut menampilkan informasi ketersediaan kamar seperti nama kamar, jumlah siswa yang dapat masih dalam satu kamar dan jumlah yang telah digunakan*.*

# 7. Implementasi Konfirmasi Permohonan Kamar

Implementasi konfirmasi permohonan kamar merupakan tampilan yang digunakan untuk menerima atau menolak permohonan yang diajukan oleh siswa, berikut adalah permohonan kamar pada Gambar 4.7 :

![](_page_4_Picture_64.jpeg)

**Gambar 1.7** Implementasi Konfirmasi Permohonan Kamar

Berdasarkan gambar tersebut menampilkan informasi nis, nama siswa, kamar dipilih, keterangan dan status terima atau tolak*.*

#### 8. Implementasi Tamu

Implementasi tamu merupakan tampilan yang digunakan untuk menambahkan, mengubah, menghapus dan menampilkan data tamu yang datang untuk berkunjung ke siswa, berikut adalah tamu pada Gambar 4.8 :

![](_page_5_Picture_64.jpeg)

**Gambar 1.8** Implementasi Tamu

Berdasarkan gambar tersebut terdapat masukan data berupa nama tamu, kunjungan kepada, jumlah tamu dan keterangan serta terdapat tombol simpan, jika data di isi dengan benar maka dapat menyimpan data, jika salah satu kosong muncul notifikasi berupa tidak boleh kosong*.*

#### 9. Implementasi Laporan Siswa Terdaftar

Implementasi laporan merupakan tampilan yang digunakan untuk menampilkan data siswa terdaftar yang dapat dicetak berdasarkan priode, berikut adalah laporan pada Gambar 4.9 :

![](_page_6_Picture_72.jpeg)

**Gambar 1.9** Implementasi Laporan Siswa Terdaftar

Berdasarkan gambar tersebut terdapat pilihan data priode berdasar tanggal awal dan tanggal akhir kemudian menekan tombol cetak untuk menampilkan hasil*.*

## **1.2.2 Implementasi Bagian Kepala Arama**

Implementasi kepala asrama merupakan tampilan yang digunakan untuk menggambarkan sistem yang dibangun dengan menampilkan informasi data siswa, kamar dan inventaris.

### 1. Implementasi *Login*

Rancangan *login* merupakan tampilan yang digunakan sebagai hak akses ke halaman menu, berikut adalah tampilan *login* pada Gambar 4.10 :

![](_page_6_Figure_7.jpeg)

**Gambar 1.10** Implementasi *Form Login*

Berdasarkan gambar tersebut terdapat masukan data berupa username dan password kemudian tombol masuk, jika username dan password terdaftar maka dapat ketampilan berikutnya, jika gagal kembali ketampilan *login.*

#### 2. Implementasi Siswa

Implementasi siswa merupakan tampilan yang digunakan untuk menambahkan, mengubah, menghapus dan menampilkan data, berikut adalah tampilan data siswa pada Gambar 4.11:

![](_page_7_Picture_58.jpeg)

**Gambar 1.11** Implementasi Siswa

Berdasarkan gambar tersebut terdapat informasi berupa nama, kelas, jenis kelamin, alamat, tempat lahir, tanggal lahir, agama, telepon dan email*.*

### 3. Implementasi Data Kamar

Implementasi data kamar merupakan tampilan yang digunakan untuk menambahkan, mengubah, menghapus dan menampilkan data berikut adalah tampilan data kamar pada Gambar 4.12:

![](_page_8_Picture_39.jpeg)

**Gambar 1.12** Implementasi Data Kamar

Berdasarkan gambar tersebut terdapat informasi berupa nama kamar, jumlah siswa dan keterangan dari kamar siswa tersebut.

## 4. Implementasi Data Inventaris

Implementasi data inventaris merupakan tampilan yang digunakan untuk menambahkan, mengubah, menghapus dan menampilkan data, berikut adalah tampilan data inventaris pada Gambar 4.13 :

| 會<br>LUKMAN EL-HAKIM            | Level     |                           |                 |              | Q                                               | Kepala Asrama<br>Kepala Asrama |
|---------------------------------|-----------|---------------------------|-----------------|--------------|-------------------------------------------------|--------------------------------|
| <b>NAVIGASI</b>                 | Dashboard | Beranda > Data Inventaris |                 |              |                                                 |                                |
| Dashboard<br>命<br><b>MASTER</b> |           | Data Inventaris           |                 |              |                                                 |                                |
| $\mathsf{a}$<br>Siswa           |           |                           |                 |              |                                                 |                                |
| 目<br>Kamar                      | NO.       | <b>NAMA INVENTARIS</b>    | <b>KATEGORI</b> | <b>JENIS</b> | <b>KETERANGAN</b>                               | <b>GAMBAR</b>                  |
| $^{\circ}$<br>Inventaris        | 1         | Mobil                     | Transportasi    | Kendaraan    | 2 Unit Mobil untuk keperluan asrama dan sekolah | 我                              |
|                                 |           |                           |                 |              |                                                 |                                |

**Gambar 1.13** Implementasi Data Inventaris

Berdasarkan gambar tersebut terdapat informasi data berupa nama inventaris, kategori, jenis, keterangan dan gambar*.*

### **1.2.3 Implementasi Bagian Siswa**

Implementasi bagian Siswa merupakan tampilan yang digunakan untuk menggambarkan sistem yang dibangun dengan melakukan registrasi dan permohonan kelas.

## 1. Implementasi Registrasi

Rancangan registrasi merupakan tampilan untuk pendaftaran yang digunakan sebagai hak akses ke halaman menu, berikut adalah tampilan registrasi pada Gambar 4.14 :

![](_page_9_Picture_75.jpeg)

**Gambar 1.14** Implementasi Registrasi

Berdasarkan gambar tersebut terdapat masukan data berupa nama lengkap, alamat, telepon hingga username dan password kemudian tombol registrasi, jika username dan password terdaftar maka dapat ketampilan berikutnya, jika gagal kembali ketampilan awal*.*

# 2. Implementasi *Login*

Rancangan *login* merupakan tampilan yang digunakan sebagai hak akses ke halaman menu, berikut adalah tampilan *login* pada Gambar 4.15 :

![](_page_10_Picture_34.jpeg)

**Gambar 1.15** Implementasi *Form Login*

Berdasarkan gambar tersebut terdapat masukan data berupa username dan password kemudian tombol masuk, jika username dan password terdaftar maka dapat ketampilan berikutnya, jika gagal kembali ketampilan *login.*

# 3. Implementasi Data Pendaftaran

Implementasi data pendaftaran merupakan tampilan yang digunakan untuk menambahkan dan menampilkan data hasil dari konfirmasi, berikut adalah tampilan data pendaftaran pada Gambar 4.16:

![](_page_11_Picture_34.jpeg)

**Gambar 1.16** Implementasi Data Pendaftaran

Berdasarkan gambar tersebut terdapat informasi berupa berupa nama, kelas, jenis kelamin, alamat, tempat lahir, tanggal lahir, agama, telepon dan email serta terdapat tombol simpan, jika data di isi dengan benar maka dapat menyimpan data, jika salah satu kosong muncul notifikasi berupa tidak boleh kosong.

# 4. Implementasi Kegiatan

Implementasi data kegiatan merupakan tampilan yang digunakan untuk menampilkan data, berikut adalah tampilan data kegiatan pada Gambar 4.17 :

![](_page_12_Picture_0.jpeg)

**Gambar 1.17** Implementasi Data Kegiatan

Berdasarkan gambar tersebut terdapat menampilkan data berupa nama kegaitan, tanggal, kategori, keterangan dan gambar*.*

# 5. Implementasi Permohonan Kamar

Implementasi permohonan kamar merupakan tampilan yang digunakan untuk menambahkan, mengubah, menghapus dan menampilkan data permohonan yang diajukan oleh siswa, berikut adalah permohonan kamar pada Gambar 4.18:

![](_page_13_Picture_51.jpeg)

**Gambar 1.18** Implementasi Permohonan Kamar

Berdasarkan gambar tersebut menampilkan informasi nis, nama siswa, kamar dipilih, keterangan dan status terima atau tolak serta terdapat tombol simpan, jika data di isi dengan benar maka dapat menyimpan data, jika salah satu kosong muncul notifikasi berupa tidak boleh kosong*.*

# 6. Implementasi Hasil Permohonan Kamar

Implementasi hasil permohonan kamar merupakan tampilan yang digunakan untuk menampilkan data permohonan yang telah diajukan oleh siswa, berikut adalah hasil permohonan kamar pada Gambar 4.19:

![](_page_13_Picture_52.jpeg)

**Gambar 1.19** Implementasi Hasil Permohonan Kamar

Berdasarkan gambar tersebut menampilkan informasi nis, nama siswa, kamar dipilih, keterangan dan status terima atau tolak*.*

### **1.2.4 Implementasi Bagian Kepala Sekolah**

Implementasi kepala sekolah merupakan tampilan yang digunakan untuk menggambarkan sistem yang dibangun dengan menampilkan informasi data siswa, kamar dan inventaris.

1. Implementasi *Login*

Rancangan *login* merupakan tampilan yang digunakan sebagai hak akses ke halaman menu, berikut adalah tampilan *login* pada Gambar 4.20 :

![](_page_14_Picture_79.jpeg)

### **Gambar 1.20** Implementasi *Form Login*

Berdasarkan gambar tersebut terdapat masukan data berupa username dan password kemudian tombol masuk, jika username dan password terdaftar maka dapat ketampilan berikutnya, jika gagal kembali ketampilan *login.*

# 2. Implementasi Siswa

Implementasi siswa merupakan tampilan yang digunakan untuk menambahkan, mengubah, menghapus dan menampilkan data, berikut adalah tampilan data siswa pada Gambar 4.21:

![](_page_15_Picture_38.jpeg)

**Gambar 1.21** Implementasi Siswa

Berdasarkan gambar tersebut terdapat informasi berupa nama, kelas, jenis kelamin, alamat, tempat lahir, tanggal lahir, agama, telepon dan email*.*

# 3. Implementasi Data Kamar

Implementasi data kamar merupakan tampilan yang digunakan untuk menambahkan, mengubah, menghapus dan menampilkan data berikut adalah tampilan data kamar pada Gambar 4.22:

| LUKMAN EL-HAKIM                  | Level               |                                |                        | <b>Kepala Asrama</b><br>Kepala Asrama<br>$\alpha$<br>œ |
|----------------------------------|---------------------|--------------------------------|------------------------|--------------------------------------------------------|
| NAVIGASI                         |                     | Dashboard Beranda > Data Kamar |                        |                                                        |
| 命<br>Dashboard                   |                     |                                |                        |                                                        |
| <b>MASTER</b>                    | Data Kamar          |                                |                        |                                                        |
| $\stackrel{\circ}{\equiv}$ Siswa |                     |                                |                        |                                                        |
| 目<br>Kamar                       | NO.                 | <b>NAMA KAMAR</b>              | <b>JUMLAH TERSEDIA</b> | <b>KETERANGAN</b>                                      |
| $^{\circ}$<br>Inventaris         | 1<br>$\overline{2}$ | Abu Bakar<br><b>Usman</b>      | $\overline{2}$<br>3    | $\overline{\phantom{a}}$<br>$\sim$                     |
|                                  |                     |                                |                        |                                                        |
|                                  |                     |                                |                        |                                                        |
|                                  |                     |                                |                        |                                                        |

**Gambar 1.22** Implementasi Data Kamar

Berdasarkan gambar tersebut terdapat informasi berupa nama kamar, jumlah siswa dan keterangan dari kamar siswa tersebut.

4. Implementasi Data Inventaris

Implementasi data inventaris merupakan tampilan yang digunakan untuk menambahkan, mengubah, menghapus dan menampilkan data, berikut adalah tampilan data inventaris pada Gambar 4.23 :

![](_page_16_Picture_71.jpeg)

**Gambar 1.23** Implementasi Data Inventaris

Berdasarkan gambar tersebut terdapat informasi data berupa nama inventaris, kategori, jenis, keterangan dan gambar*.*

### **1.2.5 Implementasi Bagian Orang Tua Siswa**

Implementasi orang tua siswa merupakan tampilan yang digunakan untuk menggambarkan sistem yang dibangun dengan menampilkan informasi kegiatan.

1. Implementasi Kegiatan

Implementasi data kegiatan merupakan tampilan yang digunakan untuk menampilkan data, berikut adalah tampilan data kegiatan pada Gambar 4.24 :

![](_page_17_Picture_0.jpeg)

**Gambar 1.24** Implementasi Data Kegiatan

Berdasarkan gambar tersebut terdapat menampilkan data berupa nama kegaitan, tanggal, kategori, keterangan dan gambar*.*

### **1.3 Pengujian Sistem**

Kelayakan sistem dilakukan setelah penulisan kode program. Kelayakan sistem dilakukan untuk memeriksa dan memastikan bahwa komponen-komponen telah berfungsi sesuai dengan yang diharapkan. Pengujian perlu dilakukan untuk mencari kesalahankesalahan atau kelemahan-kelemahan yang mungkin masih terjadi. Pengujian program dilakukan secara menyeluruh, pada pengujian program masing-masing program yang telah berjalan dengan benar dan baik bukan berarti program tersebut juga akan dapat berjalan dengan program lainnya dalam sistem dengan baik. Kumpulan dari semua program yang telah diintegrasikan perlu ditest kembali untuk melihat apakah suatu program dapat menerima input data dengan baik, dapat memprosesnya dengan baik dan dapat memberikan output kepada program yang lainnya. Secara spesifik ada beberapa kegiatan terhadap pengujian antara lain yaitu yaitu pengujian *black box testing.*